# 温州市继续医学教育委员会办公室文件

温继委办发(2023)4号

## 关于开展 2023 年初级卫生技术人员继续医学 教育理论课程培训的通知

各县(市、区)卫生健康局、龙港市社会事业局、各市属医疗卫生 单位:

根据《卫生部关于加强"十二五"期间继续医学教育工作的 指导意见》(卫科教发「2012]85号)和我省《关于加强"十二五" 期间继续医学教育工作的意见》及温州市卫生健康委关于《温州 市初级卫生专业技术人员岗位培训实施意见(试行)》精神,现 就 2023 年度温州市初级卫技人员继续医学教育培训工作安排通 知如下:

#### 一、培训对象

全市各级各类医疗卫生单位中除参加临床住院医师和全科 医师规范化培训外的其他各类初级(师)卫技人员。

#### 二、培训内容与方法

培训实行四年为一周期滚动式管理, 学员每年需要完成4门 理论课程(专业必修课1门,公共必修课1门,选修课2门), 均采用网络学习与自学相结合的方式。学员每年完成理论课程培 训及考试成绩合格,并获得 I 类学分 5 分, 视为当年度继续医学 教育培训合格。2021 年起培训数据上传至浙江省继续医学教育 管理系统, 学员可通过"医教管理"APP 或"掌上华医"APP"继 教管理"频道自助查询。

每年按规定获得相应的学分, 四年内所获得的 I 类学分不低 于20学分,并按计划完成全部理论课程学习,经考核成绩合格, 由温州市继续医学教育委员会统一核发《初级卫生技术人员继续 医学教育合格证》。

#### 三、专业课程分类

1. 西医类, 含: 临床医学、心电、脑电、麻醉、病理、口腔 医学、康复医学技术、计划生育等:

2. 中医类, 含: 中医、针推等:

3. 预防医学类, 含: 预防医学、卫生监督、疾病控制、公共 卫生、职业卫生、健康教育等;

4. 护理类, 含: 护理学、助产、中医护理等:

5. 医学影像类, 含: 影像技术、超声波医学、核医学、肿瘤 放射治疗技术等:

6. 医学检验类, 含: 临床检验、理化检验、微生物检验等; 7. 西药类:

8. 中药类:

9. 社区护理类:

10. 全科医学类。

2013年1月1日以后毕业的临床、中医、口腔、中西医结 合四个专业的毕业生参加新的住院医师规范化培训,为此该四个 专业的学员在规培期间无需报名参加温州市初级卫技人员继续 医学教育培训。已参加或即将参加社区护士岗位培训人员选择社 区护理类, 全科医师选择全科医学类。

#### 四、报名缴费及培训流程

学员报名前,所在医疗卫生单位管理员须登录华医网卫生培 训管理系统后台 (https://zivxivht.91huavi.com) --点击"举 办"一选择缴费方式,详见"附件1"。单位缴费方式设置完成 后,本单位学员方可报名。

1. 报名方式: 各县(市、区)卫健局, 市直属医疗卫生单位 负责组织本地区和本单位学员报名工作。单位完成缴费方式设置

后, 学员登录并进入"掌上华医"APP 的"区域培训"频道, 点 "进入"-"选课"-《2023年温州市初级继教培训》-"报名". 详见"附件2"。报名及缴费截止日期为2023年8月10日。各 医疗卫生单位管理员可以通过后台杳询本单位报名缴费情况。

2. 学习培训时间: 缴费完成后, 学员点"培训"开始学习, 学习截止日期为 2023 年 9 月 10 日。

3. 远程网络课程线上考试: 学员完成本年度所有课程学习及 课后练习题后,须在2023年9月10日前刷脸参加线上考试,在 线考试合格者点"理论考试"报名参加专业理论考试。

4. 专业理论课程考试时间(详见"附件3"):

 $(1)$  护理学、社区护理学专业: 2023年10月14日 (周六) 上午 9:00-11:00 或 10 月 15 日 (周日) 上午 9:00-11:00, 考生 可任选其中一个考试时间。

(2)中医学、中药学、西医学、西药学、预防医学、医学 影像学、医学检验、全科医学专业: 2023年10月21日 (周六) 上午 9:00-11:00 或 10 月 22 日 (周日) 上午 9:00-11:00, 考生 可任选其中一个考试时间。

 $5.$ 考试成绩查询: 2023年11月2日后在"掌上华医"app "区域培训"频道中,"学习记录"模块中查询。

 $6.$  关于补学习: 2023 年 11 月 3 日至 11 月 12 日期间开放补

ˉ 4-

学习,未完成学习的学员可在此期间继续完成。

7. 关于补考: 补考时间为 2023 年 11 月 18 日 (周六) 上午 9:00-11:00, 具体考试流程详见"附件3"。补考成绩公布时间: 2023年11月24日。

#### 五、收费标准及开票方式

1. 网上理论课培训费 220 元/人。

2. 开票方式:

个人在线缴费同时可申请电子发票, 获取电子发票后可下载 打印。若因个人原因导致发票抬头或税号错误。36个月内可通 过"订单详情"自助修改发票一次,再次错误不予更换。

医疗卫生单位管理员上传缴费凭证时, 须填写开票信息及发 票收件信息,纸质发票于收款后14个工作日内由华医网公司负 责寄送。

#### 六、联系方式

温州市继教办: 陈筱好、徐茜茜 申话: 0577-88813564 华医网浙江办事处: 曹煜 联系电话: 0571-87062722

附件: 1.2023年温州市初级继教培训医疗卫生单位操作流 程

2.2023年温州市初级继教培训学员报名、缴费、学

习流程及学习证明下载

3.2023年温州市初级继教学员专业理论课程考试流 程

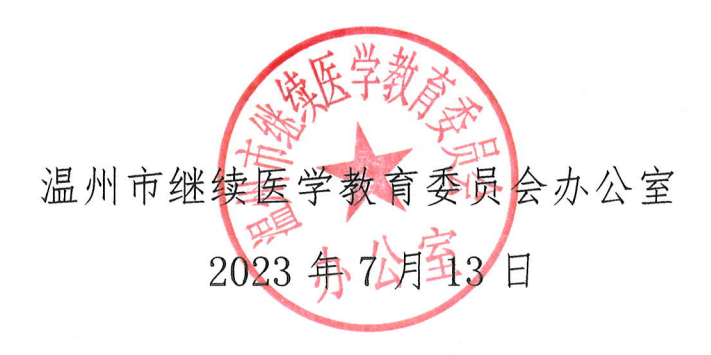

#### 附件 1.

#### 2023年温州市初级继教培训

#### 医疗卫生单位操作流程

学员报名前, 医疗卫生单位管理员须登录华医网卫生培训管理系统后 台 (https://zjyxjyht. 91huayi. com) ——点击"举办" ——设置缴 费方式。单位管理员设置缴费方式后本单位学员方可参加报名。

1、单位管理员使用浙江省继续医学教育管理系统账户及初始密码 123abc 登录后台 https://zjyxjyht. 91huayi. com。

2、点"项目列表" ——"进入项目"。

3、在"项目卡"中点"举办",选择本单位支付方式。若选择"个 人在线支付", 学员在报名后可以在线缴费并开具发票; 若选择"单位对 公转账",学员在报名后须等待单位缴费。

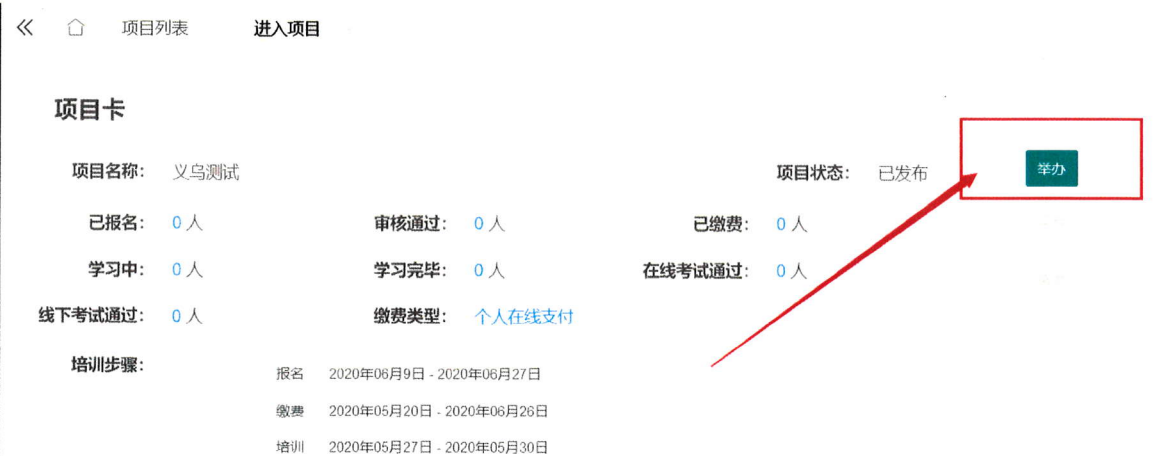

4、如选择"单位对公转账",学员报名完成可后在"项目卡"中点"缴 费", 勾选已缴费人员并上传缴费凭证, 同时填写开票信息及发票收件信 息, 提交后须通知华医网工作人员及时开通学习权限。

5、所有报名缴费培训情况可通过左侧"项目统计"-"项目进度查询" 查询或导出。

问题咨询可关注微信公众号【浙里华医】, 输入关键词"温州初级", 或拨 打华医网浙江办事处联系电话: 0571-87062722。

附件 2.

#### 2023年温州市初级继教培训

### 学员报名、缴费、学习流程及学习证明下载

1. 本单位管理员完成设置缴费方式后, 本单位学员方可报名。学员 使用浙江省继续医学教育管理系统注册账户的手机号登录"掌上华医"APP

(若没有浙江省继续医学教育管理系统账户,可联系单位或科室管理员添 加注册)。

2. 在"区域培训"频道点"进入"-"选课"-《2023年温州市初级继 教培训》-"报名"。

3. 报名成功后, 如本单位选择"个人在线支付", 可在线缴费并开具 电子发票, 报名截止时间: 2023年8月10日: 如本单位选择"单位对公转 账",须等待单位缴费。

4. 缴费完毕可点"培训"讲行学习。

5. 按要求完成必修课和选修课, 在规定的时间内完成在线考试。

6. 在线考试通过后可进行专业理论课程考试报名, 报名成功后可在考 前参加模拟考试。

7. 培训系统"学习记录"模块可以杳询历年成绩及下载学习证明电子 证书。

8. "掌上华医"APP 下载二维码

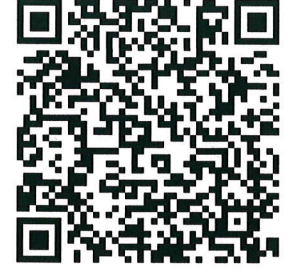

9. 问题咨询可关注微信公众号【浙里华医】, 输入关键词"温州初 级", 或联系华医网浙江办事处(联系电话: 0571-87062722)。

附件 3.

2023年温州市初级继教学员专业理论课程

#### 考试流程

#### 一、模拟考试

(1) 为了方便学员熟悉考试流程, 使考试顺利讲行, 特安排在 2023 年9月25日 (周一)至9月30日 (周六) 的 9: 00-17: 00 期间对所有 专业开放模拟考试,共有20道模拟考题,请学员积极参加模拟考试,有 问题及时咨询及时解决,以免影响正式考试:

(2) 模拟考试期间, 学员用手机微信扫描模拟考试专用二维码登录 考试(该二维码仅在模拟考试期间开放,不能在电脑端登录):

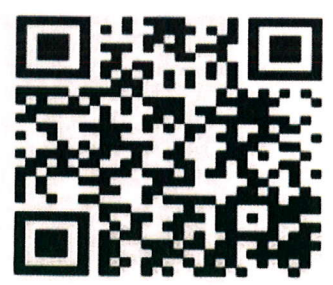

模拟考试专用二维码: 2023 模拟考专用

(3) 考试登录步骤: 扫描二维码登录考试页面→填写身份信息→用 手机前置摄像头进行人脸信息录像 3-5 秒钟→点击确认后提交系统识别 →识别完成后进入考试页面→选择个人专业进入考试。

二、正式考试时间

各专业考试时间安排如下:

(1) 护理学、社区护理学专业: 2023年10月14日 (周六) 上午

9:00-11:00 或 10 月 15 日 (周日) 上午 9:00-11:00, 考生可任选其中一 个考试时间。

(2)中医学、中药学、西医学、西药学、预防医学、医学影像学、 医学检验、全科医学专业: 2023年10月21日 (周六) 上午 9:00-11:00 或 10 月 22 日 (周日) 上午 9:00-11:00, 考生可任选其中一个考试时间。

具体考试流程请于考前一周登录"掌上华医"app"区域培训"频道 打印准考证, 根据准考证提示参加考试。

三、正式考试流程

(1) 学员在自己专业考试时间段内, 用手机微信扫描考试专用二维 码登录考试,(该二维码仅在正式考试期间开放,不能在电脑端登录),

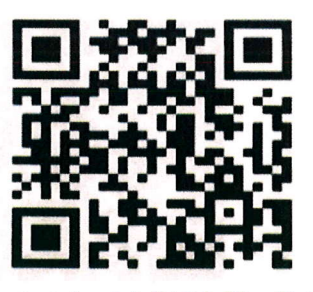

正式考试专用二维码:

2023 年正式考试专用二维码

(2) 考试登录步骤: 扫描二维码登录考试页面→填写身份信息→用 手机前置摄像头进行人脸信息摄录 3-5 秒钟→点击确认后提交系统识别 →识别完成后进入考试页面→选择个人专业进入考试。

(3) 开考 30 分钟之后不能进入考试:

(4) 学员在规定时间内讲行只能讲行一次在线考试:

(5) 请学员严肃考纪考风, 不得代考。

四、成绩公布

考试成绩于 2023年11月2日后在华医网公布, 学员可以登录"掌上 华医"app-区域培训-学习记录杳看。

五、补考

(1) 补考时间: 2023年 11月 18日 (周六) 上午 9:00-11:00。具体 补考流程请于考前一周登录"掌上华医"app"区域培训"频道打印准考 证,根据准考证提示参加补考。

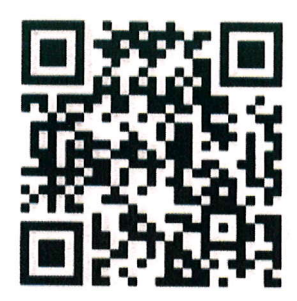

(2) 补考专用二维码: 2023 年补考专用二维码

学员在补考时间段内, 须用手机微信扫描考试专用二维码登录考试, (该二维码仅在补考期间开放,不能在电脑端登录),

(3) 考试登录步骤: 扫描二维码登录考试页面→填写身份信息→用 手机前置摄像头讲行人脸信息摄录5秒钟→点击确认后提交系统识别→ 识别完成后讲入考试页面→选择个人专业讲入考试。

(4) 补考成绩于 2023 年 11 月 24 日公布, 学员可以登录"掌上华医" app-区域培训-学习记录杳看。

六、联系人:马老师 电话: 18057753828, 与考试相关的问题可加 同号微信咨询。

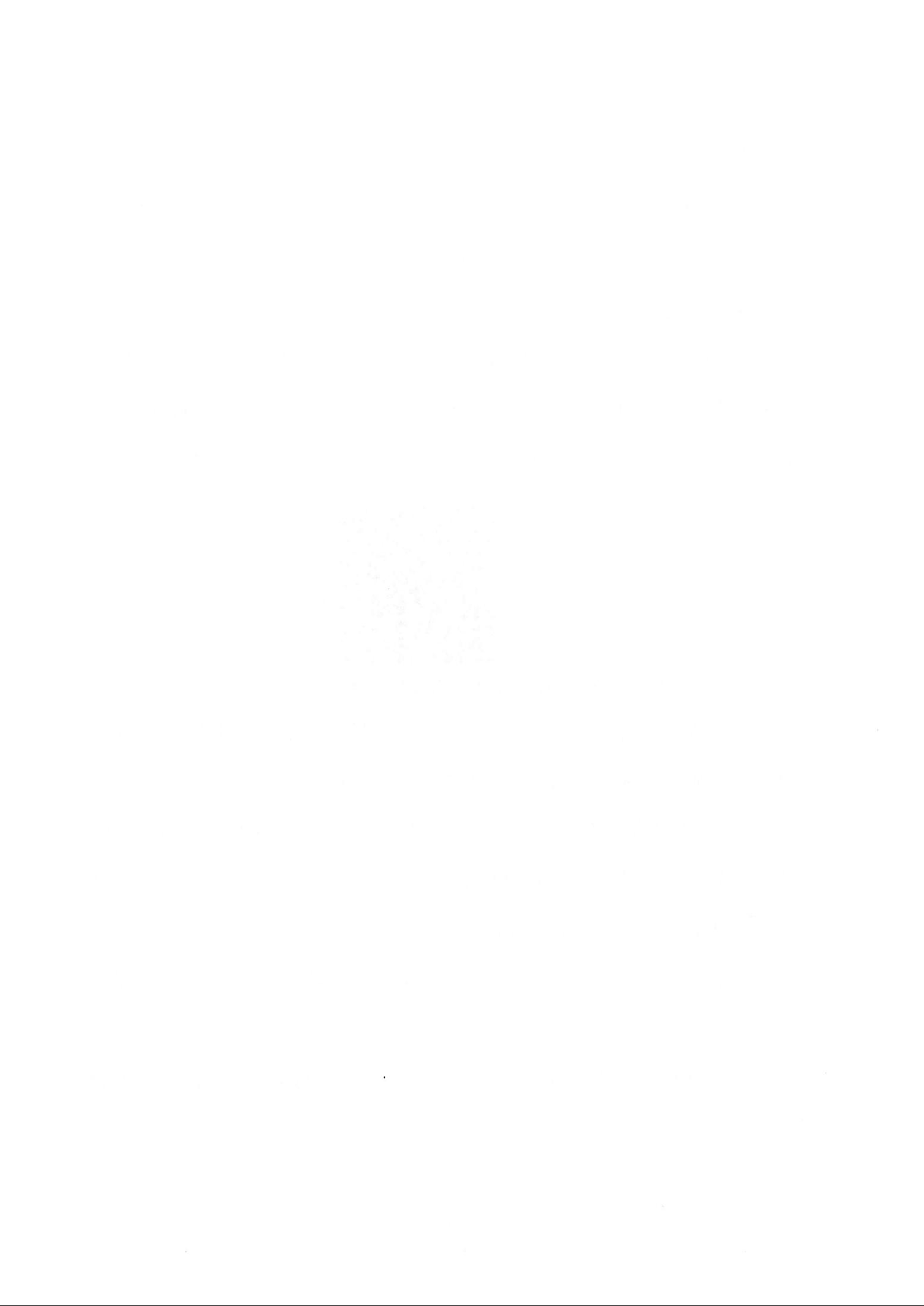